# G 6.26.17 Office Release Notes

### User Guide - Table of Contents

**Enhancements** 

Employees - Groups

<u>Membership</u>

**Billing Schedules** 

Credit Book Types

<u>P0S</u>

End of Shift

**Online Ordering Integration** 

Seating

Bug Fixes

# Enhancements

## **Employees - Groups**

• Updated the system to allow for a role that would prevent a user from exiting POS without a Manager's override.

<u>Use Case</u>: Previously, Dining Staff could easily inadvertently exit out of the POS entirely, rather than simply signing out, and returning to the "Listener" screen. Exiting out of the POS (rather than signing out) consumes significantly more resources (system wise and time-wise) when ready to operate the system again. The preferred method is to Sign Out, rather than Exiting. With this enhancement, ensure the "Allow Exit POS" role is unchecked to prevent Servers from exiting the POS, rather than signing out of it. Manager override will prompt if role is unchecked and user tries to exit.

| tome Server ×                                                                                                   |              |                           |
|----------------------------------------------------------------------------------------------------|--------------|---------------------------|
|                                                                                                    |              |                           |
|                                                                                                    |              |                           |
| Name: Server                                                                                                    |              |                           |
| Description:                                                                                                    |              |                           |
|                                                                                                    |              |                           |
|                                                                                                    |              |                           |
|                                                                                                    |              |                           |
| E a la companya de la companya de la companya de la companya de la companya de la companya de la companya de la |              |                           |
| Display Recipe Button at POS Terminal Administration Gr                                                         | oup          |                           |
| Training Mode                                                                                                   |              |                           |
| Areas Employees Roles Departments                                                                               |              |                           |
| Insufficient permission                                                                                         |              |                           |
|                                                                                                    |              |                           |
| Category: Al                                                                                                    |              |                           |
| Role                                                                                                    | Category     | View Edit Create Delete 🔺 |
| Accounting Reports                                                                                              | Reports      |                           |
| Accounts Payable Dashboard                                                                                      | A/P          |                           |
| Address Categories                                                                                              | System       |                           |
| Allow Exceed Member AR Threshold                                                                                | POS Terminal |                           |
| Allow Exit POS                                                                                                  | POS Terminal |                           |
| Allow Folio Lookup Override                                                                                     | POS Terminal |                           |
| Allow Item Management                                                                                           | POS Terminal |                           |
| Allow Login Override                                                                                            | POS Terminal |                           |
| Allow Member Financial Display                                                                                  | Membership   |                           |

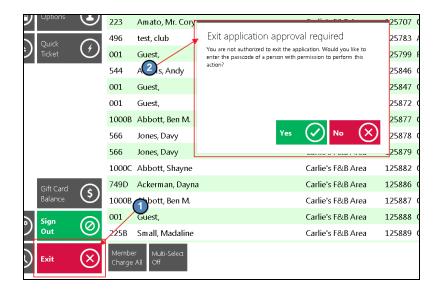

## Membership

#### **Billing Schedules**

• Updated the system to allow for users to set on the Billing Schedule if they want it to show the 'For Month' description on the monthly statement.

<u>Use Case</u>: Previously, when Clubs wanted to have the month and year of a Billing Schedule listed specifically (August 2017, January 2018) on a Member's Statement (instead of just "Dues"), Clubs were not able to manage this process for themselves and had to contact Clubessential Support. With this enhancement, now easily specify that the 'For Month' be included in the description of the Dues on the Member Statements and have the system automatically update the verbiage moving forward to reflect the appropriate Month/Yr.

| Home Corporate Golf  | Single Dues X                                                       |
|----------------------|---------------------------------------------------------------------|
|                      |                                                                     |
|                      | · 👀 🥴                                                               |
| Name:                | Corporate Golf Single Dues                                          |
| Description:         |                                                                     |
| Invoice Description: | Corporate Golf Single Dues                                          |
| G                    | Use Item 🔿 Use Combo 💦 📊 Include this on memo billing statements.   |
| Billing Item:        | Corporate Golf Single Dues 🔍 🗶 🔽 Include billing month on statement |
| Billing Combo:       | (None)                                                              |
|                      | Show Dependents In Member List                                      |
|                      | Deferred Dues Billing                                               |
| Schedule Member      | Types Member Groups Members Custom Scheduling                       |
| Frequency: Yearly    | · •                                                                 |
| Start Month: April   | ·                                                                   |
| Amount:              | \$100.00                                                            |
| Notes:               |                                                                     |
|                      |                                                                     |
|                      |                                                                     |
|                      |                                                                     |
|                      |                                                                     |
|                      |                                                                     |
|                      | ×                                                                   |
|                      |                                                                     |
|                      |                                                                     |
|                      |                                                                     |
|                      |                                                                     |

#### **Credit Book Types**

• Updated the system to allow for a Credit Book Type Item Category Override.

<u>Use Case</u>: Previously, Credit Books were available by Type (F&B, Pro Shop, etc), however, did not contain the ability to exclude certain categories of Items for use. For example, in the event Credit Book was issued for F&B areas, however, the Club did not wish to allow Credit Book Tender Type to be utilized for any Alcoholic Beverages, this was not possible to easily limit. Now, use the **Enable Item Category Filter** function to enable Category selection. Use the **Lookup** button to choose eligible categories. (Note: Best practice is to use the **Select All** button and uncheck the categories you do not wish to make eligible for credit book redemption). Once selected, choose **Select** to have selected categories populated in the Credit Book setup screen.

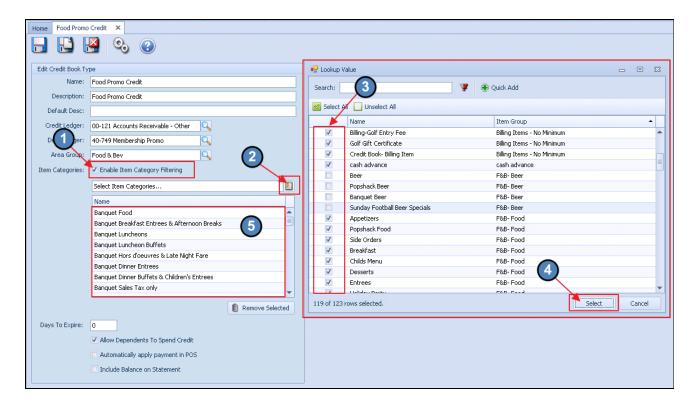

#### POS

#### End of Shift

• Updated POS to prevent a user from ending their shift if any Credit Card tickets are still awaiting gratuity entry.

<u>Use Case</u>: Previously, a Server was able to end their shift when Tickets were still awaiting additional gratuity entry (tickets would be highlighted in yellow). This ability to exit out of a shift prior to totally completing the tickets presented numerous issues for Accounting Staff trying to post batches with any of these Tickets. With this enhancement, Staff will now be required to enter all additional gratuities, prior to being able to close their shift, so the associated batches can be posted. In the event they try to close their shift with tickets highlighted in yellow, they will be presented with a warning, and will not be allowed to proceed until they have entered the gratuities.

| 001  | 00131,1013,1031 94 11:0:3 | Uning Nooin                                                                                            | 51-1    | -11000 |
|------|---------------------------|----------------------------------------------------------------------------------------------------|---------|--------|
| 1    | Woodsé, Eldrick T         | Dining Room                                                                                            | 31 - 1  | 44611  |
| 2    | Pedegana, Douglas R       | Dining Room                                                                                            | 33 - 1  | 44612  |
| 155  | James, Lebron             | End shift failed Dining Room                                                                           | 21 - 1  | 44614  |
| 2541 | Olivier, Bernard J        | You were docked out successfully but your shift could not be ended. Dining Room                        | 41 - 1  | 44615  |
| 001  | GUEST, Mrs. Test W Ph.D.s | Your shift could not be ended because you currently have tickets Dining Room                           | 52 - 1  | 44618  |
| 001  | GUEST, Mrs. Test W Ph.D.s | pending gratuity. Finish processing those tickets and then try to end<br>your shift again. Dining Room | 22 - 1  | 44619  |
| 001  | GUEST, Mrs. Test W Ph.D.s | Dining Room                                                                                            | N/A - 0 | 44642  |
| 001  | GUEST, Mrs. Test W Ph.D.s | Dining Room                                                                                            | N/A - 0 | 44643  |
| 001  | GUEST, Mrs. Test W Ph.D.s | ок 📿 Dining Room                                                                                       | N/A - 0 | 44650  |
| 001  | GUEST, Mrs. Test W Ph.D.s | Dining Room                                                                                            | N/A - 0 | 44657  |
| 001  | GUEST, Mrs. Test W Ph.D.s | Dining Room                                                                                            | N/A - 0 | 44658  |
| 001  | GUEST, Mrs. Test W Ph.D.s | Dining Room                                                                                            | N/A - 0 | 44660  |
| 001  | GUEST, Mrs. Test W Ph.D.s | Dining Room                                                                                            | 42      | 44677  |
| 001  | GUEST, Mrs. Test W Ph.D.s | Dining Room                                                                                            | 42      | 44678  |
| 825  | Becker, Boris W           | Dining Room                                                                                            | 53 - 1  | 44698  |
| 001  | GUEST, Mrs. Test W Ph.D.s | Dining Room                                                                                            | N/A - 0 | 44706  |

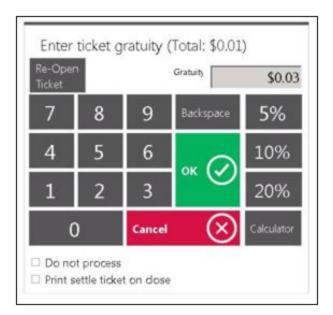

#### Online Ordering Integration

• Updated POS to show Clubessential's Online Ordering delivery instructions in the POS screen and on the printed receipt.

<u>Use Case</u>: Previously, Delivery Details could only be accessed in the Online Ordering Administrative menu. Now, easily view these details within the POS and on the printed receipt.

| K Back              | Delivery to Club Locati       | on         |
|---------------------|-------------------------------|------------|
| DELIVERY INFORMATIC | N                             |            |
|                     | Location                      | (Required) |
|                     | Dining Room                   |            |
|                     | Phone Number                  |            |
|                     | 123-456-7890                  |            |
|                     | Comments                      |            |
|                     | Please leave on desk by door. |            |
|                     |                               |            |
|                     |                               |            |
|                     | Review Order                  |            |

|                                                                       | Pickup  | Sent | Status               |      |               |
|-----------------------------------------------------------------------|---------|------|----------------------|------|---------------|
|                                                                       | 1:40 PM |      | Order Received Notes | Send | Ticket #44723 |
|                                                                       | 1:46 PM |      | Order Received Notes | Send | Ticket #44724 |
|                                                                       | 1:50 PM |      | Order Received Notes | Send | Ticket #44725 |
| Ticket Notes                                                          | 1:51 PM |      | Order Received Notes | Send | Ticket #44726 |
| Location: Dining Room                                                 | 1:58 PM |      | Order Received Notes | Send | Ticket #44727 |
| Phone Number: 123-456-7690<br>Comments: Please leave on desk by door. |         |      |                      |      |               |

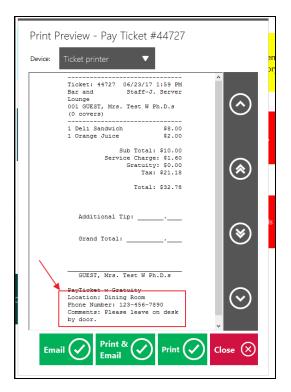

#### Seating

 Updated POS to allow a user to select a seat 0 from the ticket interface for items 'for the table'.

<u>Use Case</u>: Previously, when seating was used by a Club, there was no ideal way to indicate an Appetizer (or other Item) was to be shared by the table. Now, easily select Seat 0 using the arrows to indicate an Item is to be shared by the Table.

| Abbott, Richard                                          | С                         | Opened: 6,                              | /23/2017 11: | 19:51 AM                    |                                      | Table                 |
|----------------------------------------------------------|---------------------------|-----------------------------------------|--------------|-----------------------------|--------------------------------------|-----------------------|
| Member<br>Info<br>Info<br>Info<br>Info<br>Info           |                           | 🔇 Ма                                    | in           | Member                      | Appetizers                           | Beer                  |
| Prefs<br>History<br>Seat 0 Select                        | Female Child              | Southwest<br>Vietnamese<br>Spring Rolls | Steak Bite   | es Stuffed<br>Mushroom      | Smoked<br>Salmon<br>Platter          | Fritto N              |
| V 1<br>Q Name                                            | Price S C                 | Half Order Chicken<br>Drummies          | Foie Gras    | Half Order Onio<br>Rings    | King Crab<br>and<br>Artichoke<br>Dip | Jumbo SI<br>Cockt     |
| 1 Potato Skins<br>Fred's Bleu Cheese<br>Burger<br>-BACON | \$6.00 0 1<br>\$20.00 1 0 | Onion Ring Basket                       | Tuna Wonto   | ns Tempura Asparag<br>Fries | us Wings                             | White Che<br>Cheese 9 |
| -EXTRA CHEEZE<br>-KETCHUP                                | 0                         | Potato Skins                            | Test GL      |                             |                                      |                       |

## **Bug Fixes**

- Fixed an issue where canceling out of the Void Item Print Preview dialog would still void the item.
- Fixed an issue where the multi-company filter in POS was not pulling from the tickets area.
- Fixed an issue where the auto-cover count setting would not pull the correct value when creating a ticket from an event.
- Fixed an issue where splitting a ticket with a discount does not allow any discounts to be applied on the new split ticket.
- Fixed an issue where the 'More' button in POS would not be visible when there were too many items on the screen to show at one time.
- Fixed an issue with Shift4 with a default global timeout of zero.
- Fixed an issue with the Name on Seat functionality not working properly when there were multiple tickets on a single table with staggered seating.
- Fixed an issue with incorrect total when changing quantity of tax inclusive items in the Member Charge Wizard.
- Fixed an issue where the Contests tab would crash in POS if there were no Contests defined.
- Fixed an issue where the Reservations list in POS would not show a scrollbar when the list exceeded the screen size.
- Fixed an issue with the display of the Member Retention Score when a member has no current score.
- Fixed an issue when saving a Guest Room Email Notification Type.
- Fixed an issue where you could not export the Employee Hours report to CSV.